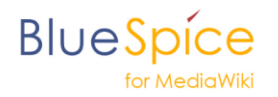

# **Permission Manager Begriffe und Konzepte**

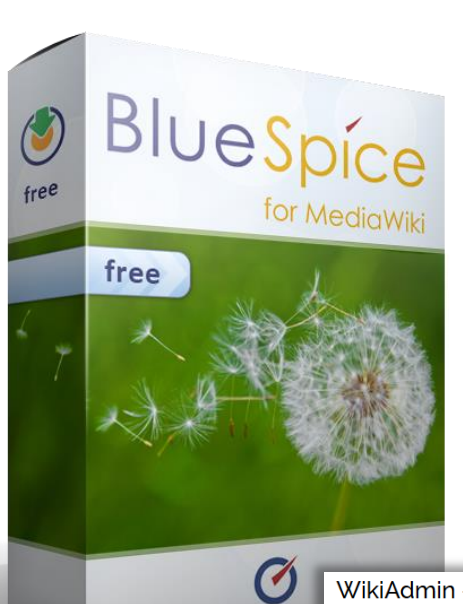

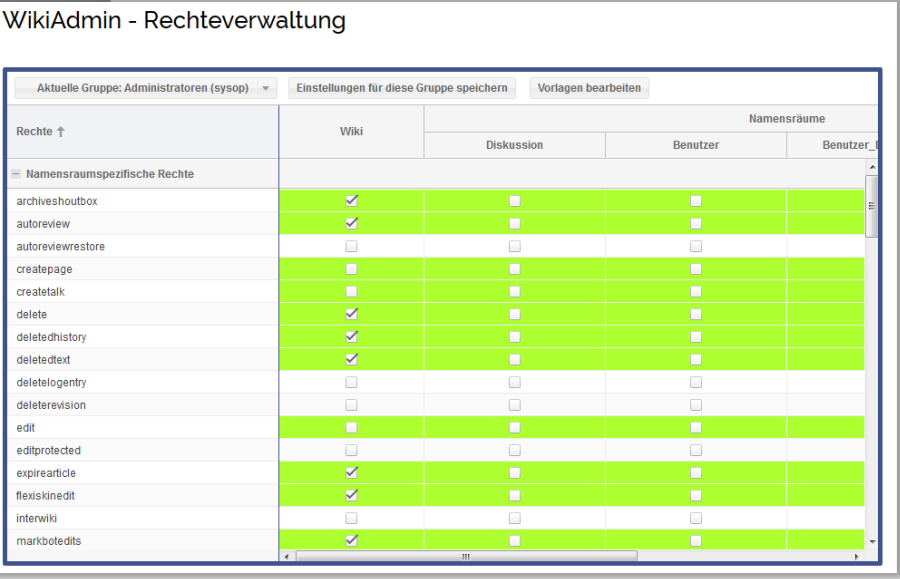

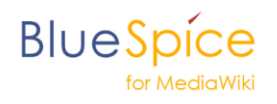

### **Inhalt**

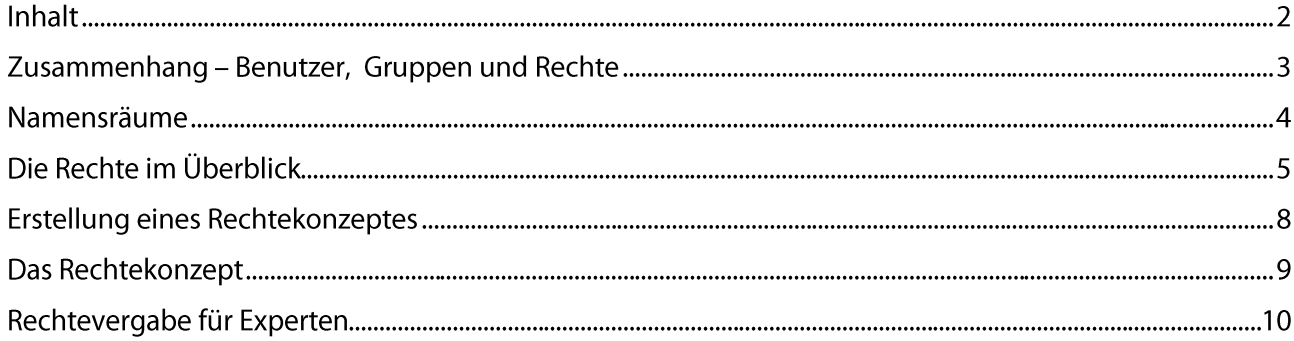

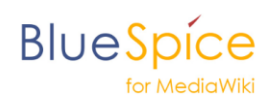

## **Zusammenhang – Benutzer, Gruppen und Rechte**

Für die Benutzer und die Gruppen bietet das Wiki jeweils einen eigenen Manager – den [UserManager](http://help.blue-spice.org/index.php/UserManager/de) und den [GroupManager.](http://help.blue-spice.org/index.php/GroupManager/de)

In der Gruppenverwaltung finden Sie bereits vordefinierte Gruppen, die sogenannten **Systemgruppen**, die nicht bearbeitet oder gelöscht werden können.

Diese sind:

- $\bullet$  \*
- autoconfirmed
- bot
- bureaucrat
- sysop
- user

Zu diesen Gruppen können Sie nun weitere, eigene Benutzergruppen hinzufügen.

Das Rechtesystem von MediaWiki und BlueSpice funktioniert anders als man es vielleicht vermuten würde. Ausgangspunkt sind nämlich nicht die Benutzer, sondern die Benutzergruppen, denen Rechte zugeordnet sind. Genau genommen sind diese also nicht unbedingt Benutzergruppen, sondern "Rechtegruppen".

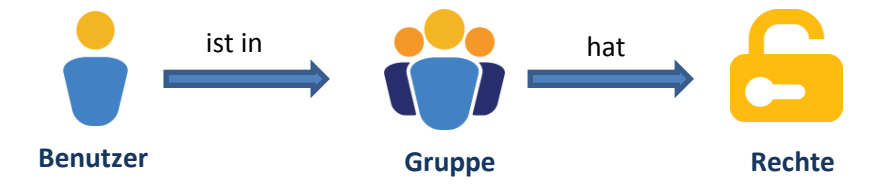

Ein Benutzer kann auch mehreren Gruppen zugewiesen werden. Die Rechte der einzelnen Gruppen addieren sich dabei auf.

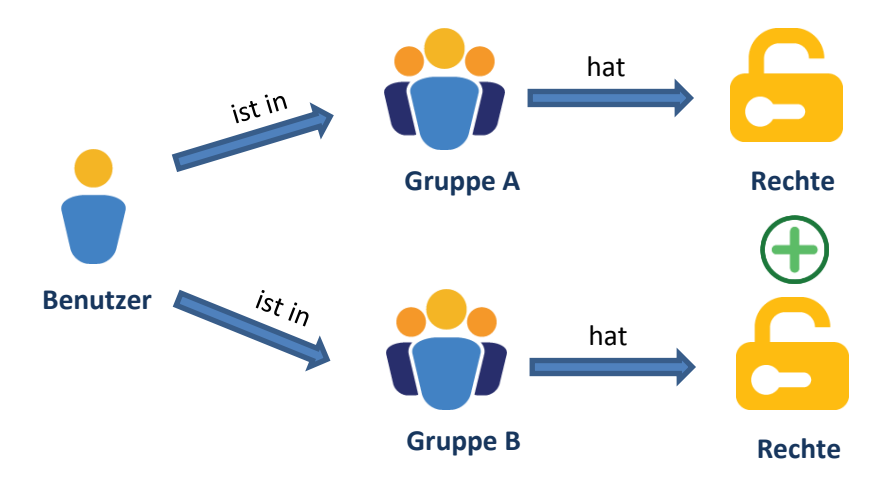

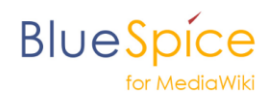

Bei den Gruppen gibt es eine Besonderheit, die bei der Vergabe der Rechte bedacht werden sollte. Diese sind nämlich hierarchisch wie folgt aufgebaut:

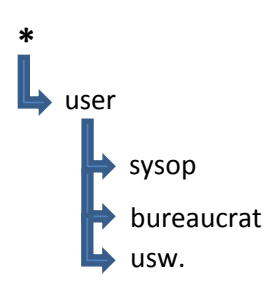

#### **Bedeutung:**

**\*** = Gruppe der unauthentifizierten Benutzer. Die Gruppe **\*** ist die Gruppe mit den wenigsten Rechten.

user = Gruppe der authentifizierten Benutzer. Die Guppe user erbt die Rechte von Gruppe **\*** und besitzt noch weitere Rechte.

Darauf folgen die weiteren Benutzergruppen mit gesonderten Rechten. Diese erben wiederum die Rechte von Gruppe **\*** und user.

#### **Namensräume**

Namensräume stellen Bereiche im Wiki da. Mit BlueSpice haben Sie die Möglichkeit, Rechte entweder wikiweit (also für alle Namensräume) oder separat für die einzelnen Namensräume zu vergeben. Damit können Sie diese Bereiche enstprechend den Zuständigkeiten und Abteilungsinterna für einzelne Gruppen freigeben oder auch sperren. Das Rechtesystem im Wiki kann also sehr fein entsprechend der Unternehmensstruktur und den daraus resultierenden Rollen abgestimmt werden.

Namensräume können Sie über den [NamespaceManager](http://help.blue-spice.org/index.php/NamespaceManager/de) anlegen. Dort definieren Sie auch, ob in einem Namensraum Unterseiten angelegt werden können, ob der Namensraum standardmäßig durchsucht wird und ob die erweiterte Statistik auf den Namensraum zugreifen können soll.

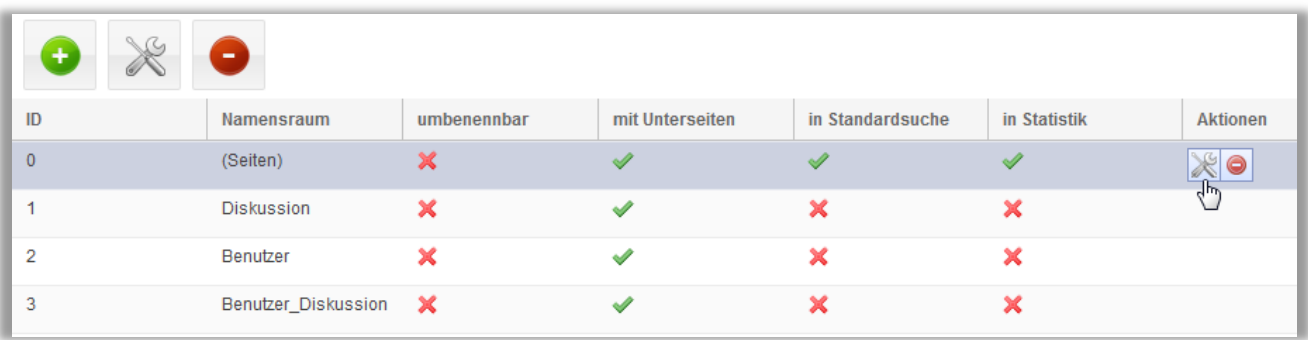

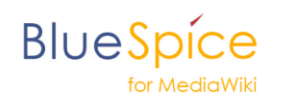

# **Die Rechte im Überblick**

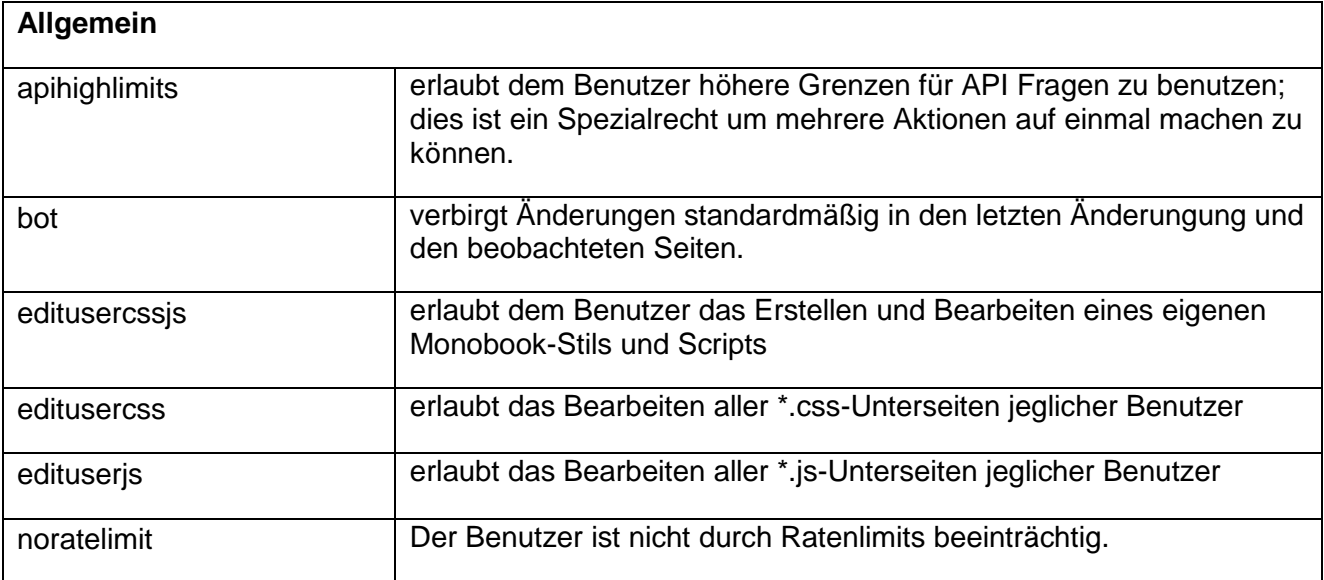

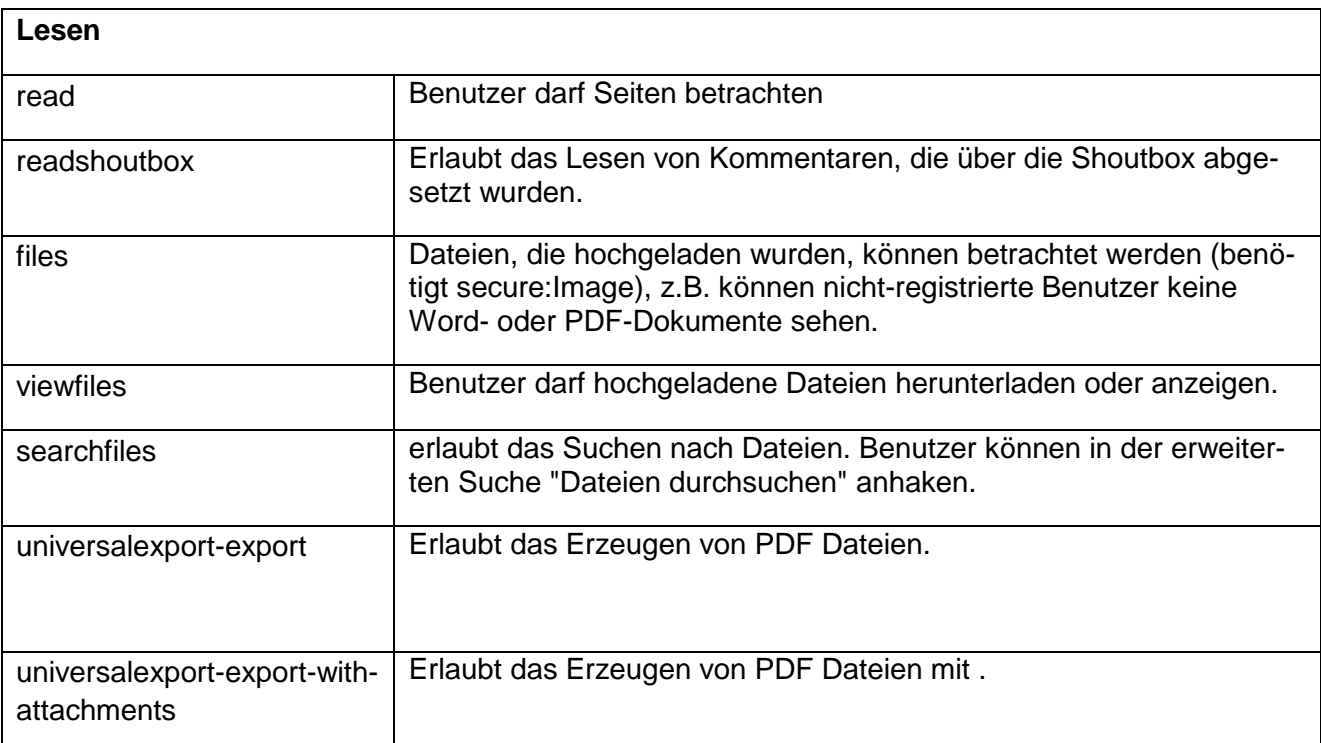

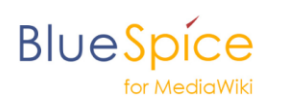

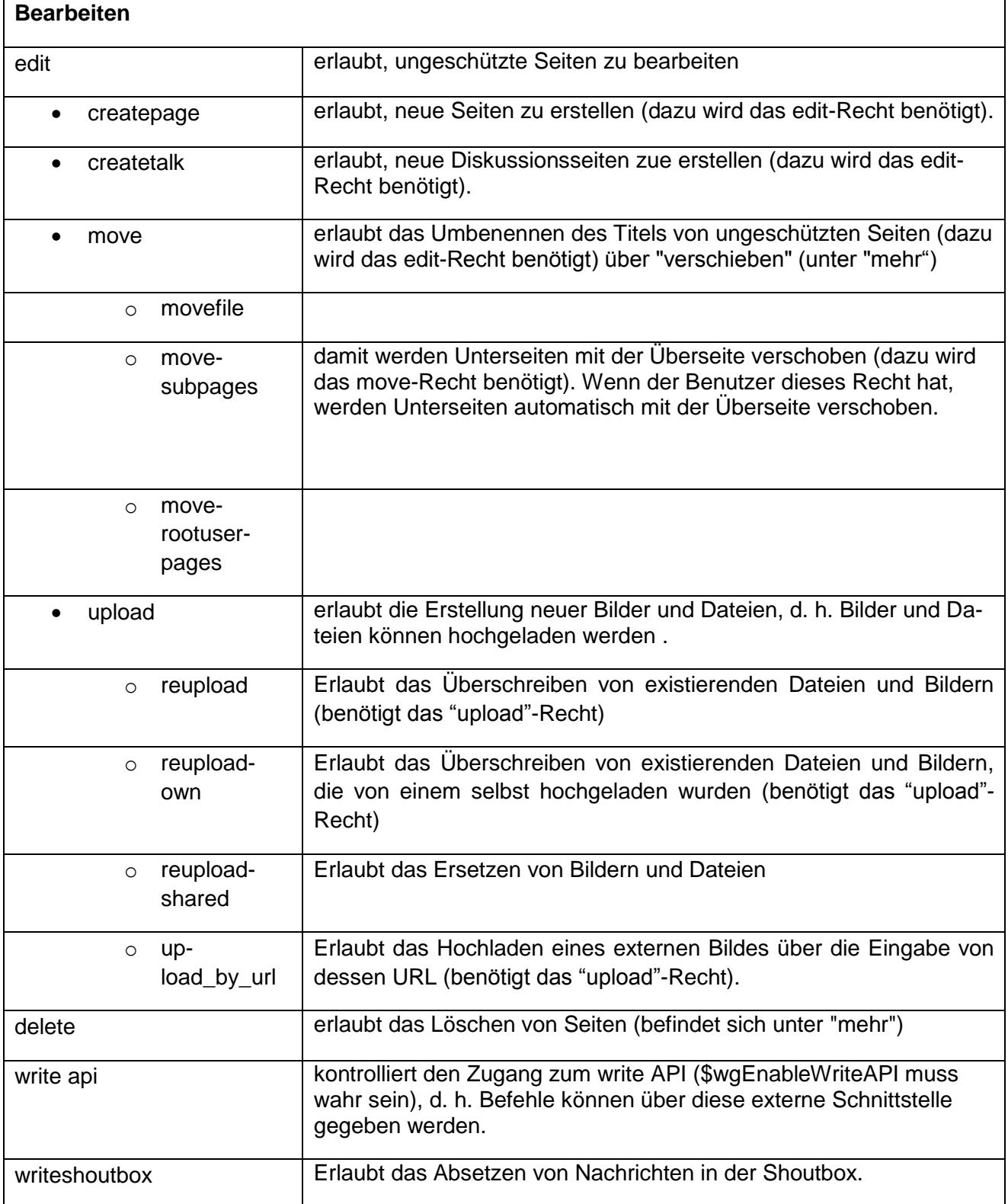

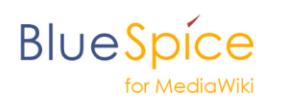

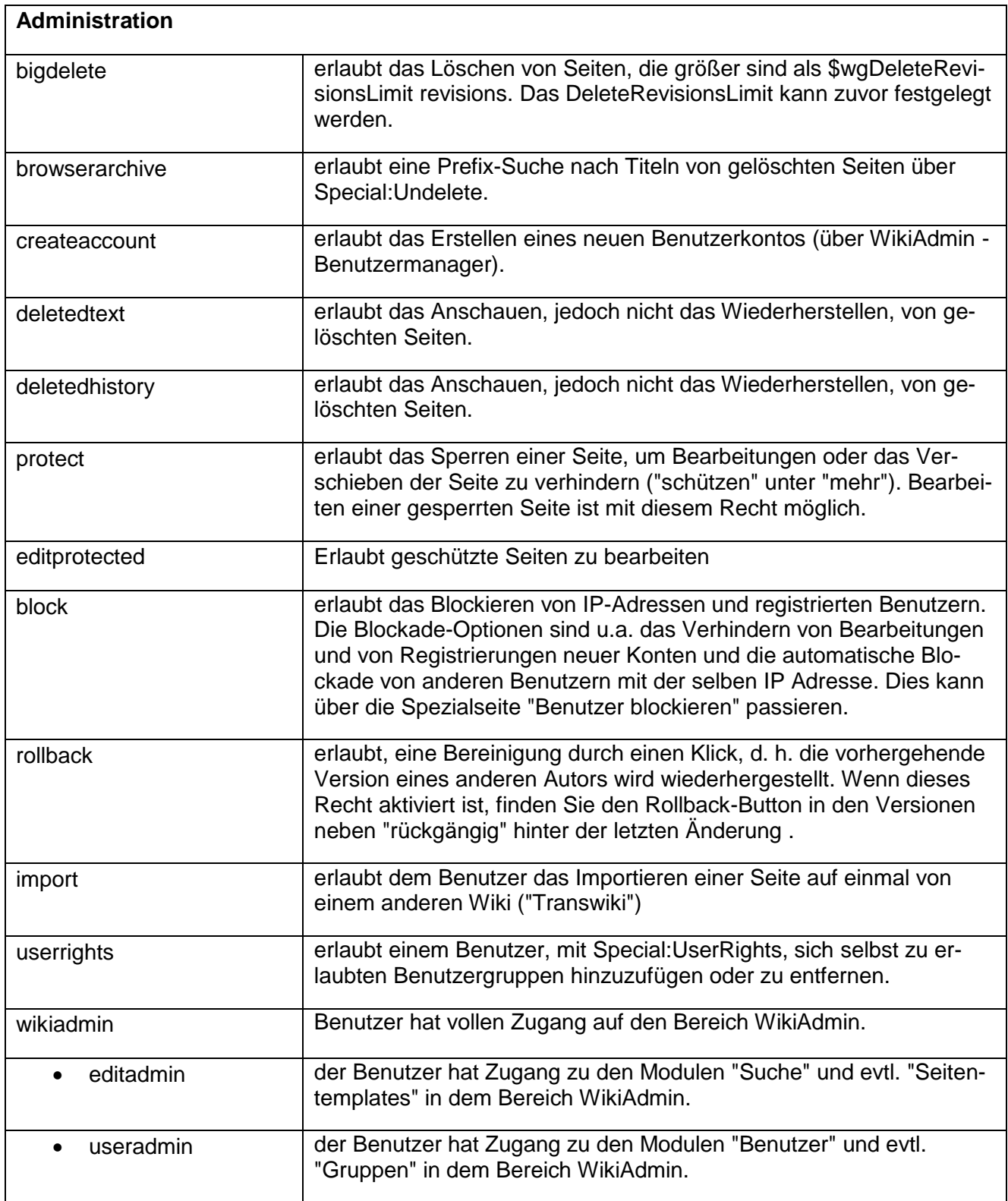

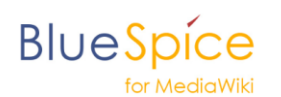

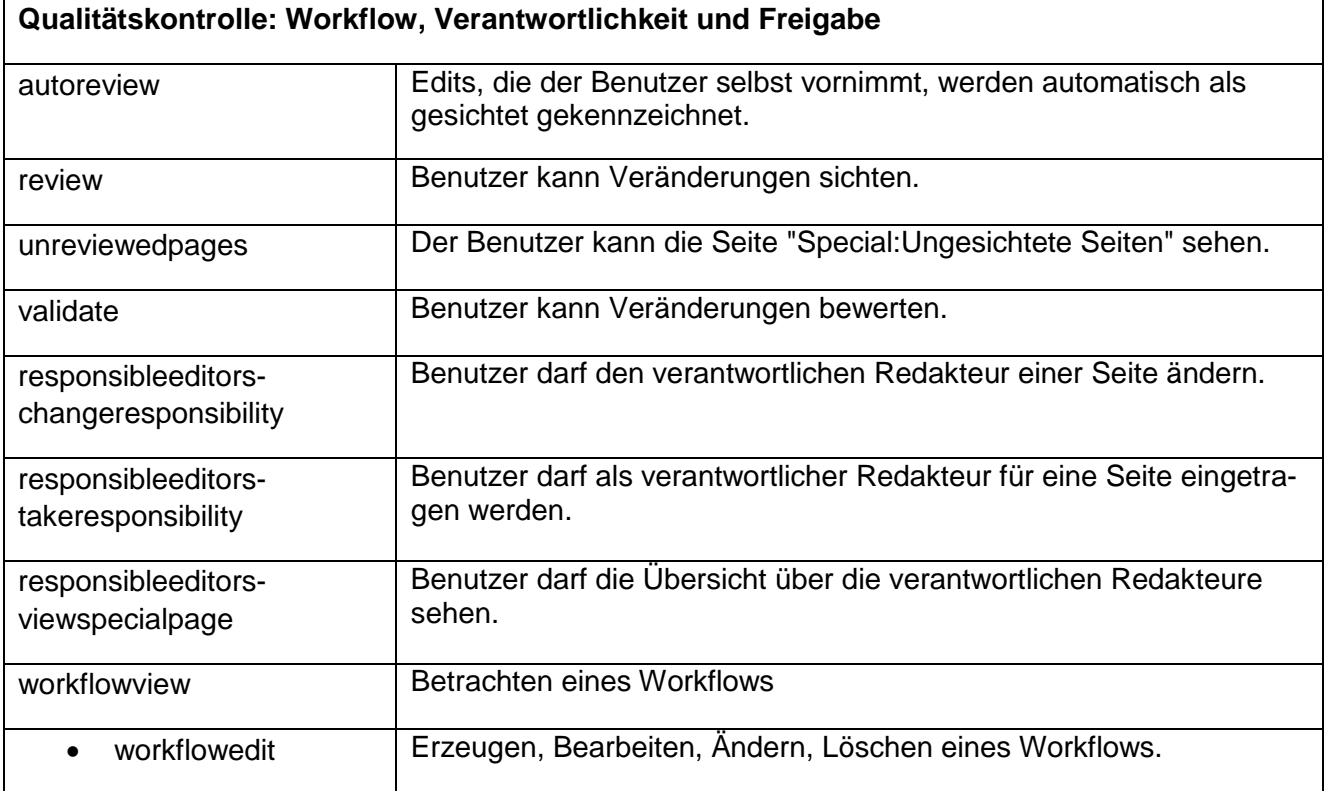

## **Erstellung eines Rechtekonzeptes**

Die Arbeit mit der Rechteverwaltung ist komplex und bedarf etwas Übung. Im Idealfall erstellt man zunächst eine vereinfachte Rechte-Matrix zum Beispiel in Excel, für die gewisse Vorüberlegungen nötig sind sind.

- Welche Namensräume sind vorhanden?
- Welche Benutzergruppen gibt es?
- Was dürfen diese Gruppen und was dürfen sie nicht?

Aufgrund dieser Überlegungen kann eine Matrix erstellt werden, welche in einer Richtung die Namensräume und in der anderen die Gruppen angetragen hat.

In die leeren Felder trägt man die entsprechenden Rechte ein.

#### Beispiel:

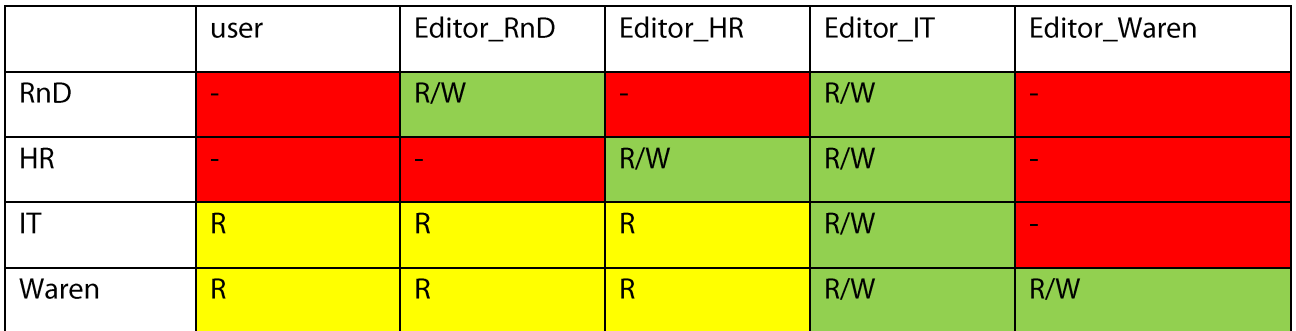

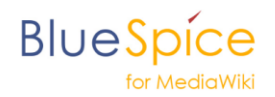

Die somit entstandene Matrix hilft den Überblick beim Erstellen des Rechtesystems zu bewahren und bildet die Grundlage, um die Rechte dann in das Wiki zu übertragen.

Mit dem Vorlageneditor in der Rechteverwaltung lässt sich eine Auswahl von Rechten zusammenstellen, die dann über einen einzigen Klick zugewiesen werden können. Die Zeile "weitere Rechte (nicht editierbar)" gehört zu diesem Mechanismus und zeigt an, dass einer Gruppe Rechte zugewiesen sind, die nicht in das Schema einer bestehenden Vorlage passen.

### **Das Rechtekonzept**

Das Prinzip der Rechtevergabe basiert auf den Gruppen, wie oben bereits beschrieben, die entsprechende Rollen und damit verbundene Kompetenzen repräsentieren. Dadurch, dass die Rechte der hierarchisch unteren Gruppen an die höheren Gruppen vererbt werden und auch eine Zuteilung von mehreren Gruppen zu einem Benutzer mit sich addierenden Rechten möglich ist, ergibt sich daraus eine Rechtezuteilung entsprechend der Gruppen und damit der Kompetenzen eines Benutzers.

#### **Erklärung anhand eines Beispiels:**

Thomas D. ruft das Wiki auf und darf erst einmal nur die Artikel lesen, wie es in der Gruppe \* definiert ist. Sobald er sich einen Account erstell und sich eingeloggt hat, bekommt er die Gruppe "user" und darf nun laut Rechtevergabe Artikel erstellen, bearbeiten, die Shoutbox lesen und Kommentare schreiben, sowie Dateien hochladen. Lesen darf Herr D. natürlich auch, da sich dieses Recht von der Gruppe \* auf die Gruppe "user" vererbt hat.

Einige Monate später wird Herr D. in der Firma befördert und wird nun Abteilungsleiter im Bereich Marketing. Da es im Wiki einen extra Bereich für das Marketing geben soll, der nur von den Abteilungsleitern einsehbar sein soll, wird der Namensraum "Marketing" angelegt, in dem die Inhalte eingestellt werden. Dieser Namensraum muss nun aber für andere Benutzer gesperrt werden.

Dafür wird nun eine neue Benutzergruppe angelegt, die speziell den Benutzern, die auch Abteilungsleiter im Bereich Marketing sind, zugeordnet wird. Diese Benutzergruppe nennen wir in unserem Beispiel "AbteilungsleiterMarketing". Im PermissionManager kann nun diese Gruppe und der Namensraum Marketing (vorsicht, zu jedem Namensraum gehört auch der entsprechende Diskussiosbereich "Marketing\_Diskussion) ausgewählt werden. Die vererbten Rechte aus den anderen Gruppen sind grün unterlegt. So sieht man gut, welche Rechte die Gruppe bereits hat. Jetzt widmen wir uns dem read-Recht, das für den Namensraum Marketing ja nur den Abteilungsleitern des Bereiches Marketing zustehen soll. Indem man das Häkchen bei "read" in den Spalten (Namensräumen) "Marketing" und "Marketing Diskussion" setzt, vergibt man für die Gruppe AbteilungsleiterMarketing ganz explizit das Recht, die Artikel in diesem Namensraum zu lesen. Überprüfen können Sie dies, indem Sie nach dem Speichern dieser Rechtevergabe z.B. die Gruppe Benutzer auswählen. Dort sehen Sie nun das read-Recht wie gewohnt vergeben und grün hinterlegt. Allerdings nicht in den Spalten "Marketing" und "Marketing\_Diskussion". Hier fehlt der Gruppe Benutzer das Recht zu lesen.

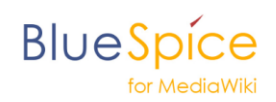

### **Rechtevergabe für Experten**

BlueSpice erweitert das Wiki mit der MediaWiki-Erweiterung Lockdown. Diese ermöglicht es, dass Rechte nicht nur für verschiedene Gruppen, sondern in jeder Gruppe auch separat für die einzelnen Namensräume vergeben werden können. Dadurch kann ein noch differenzierteres Rechtemanagement realisiert werden. Das Prinzip der Vererbung und damit der impliziten Rechtevergabe fällt damit weg.

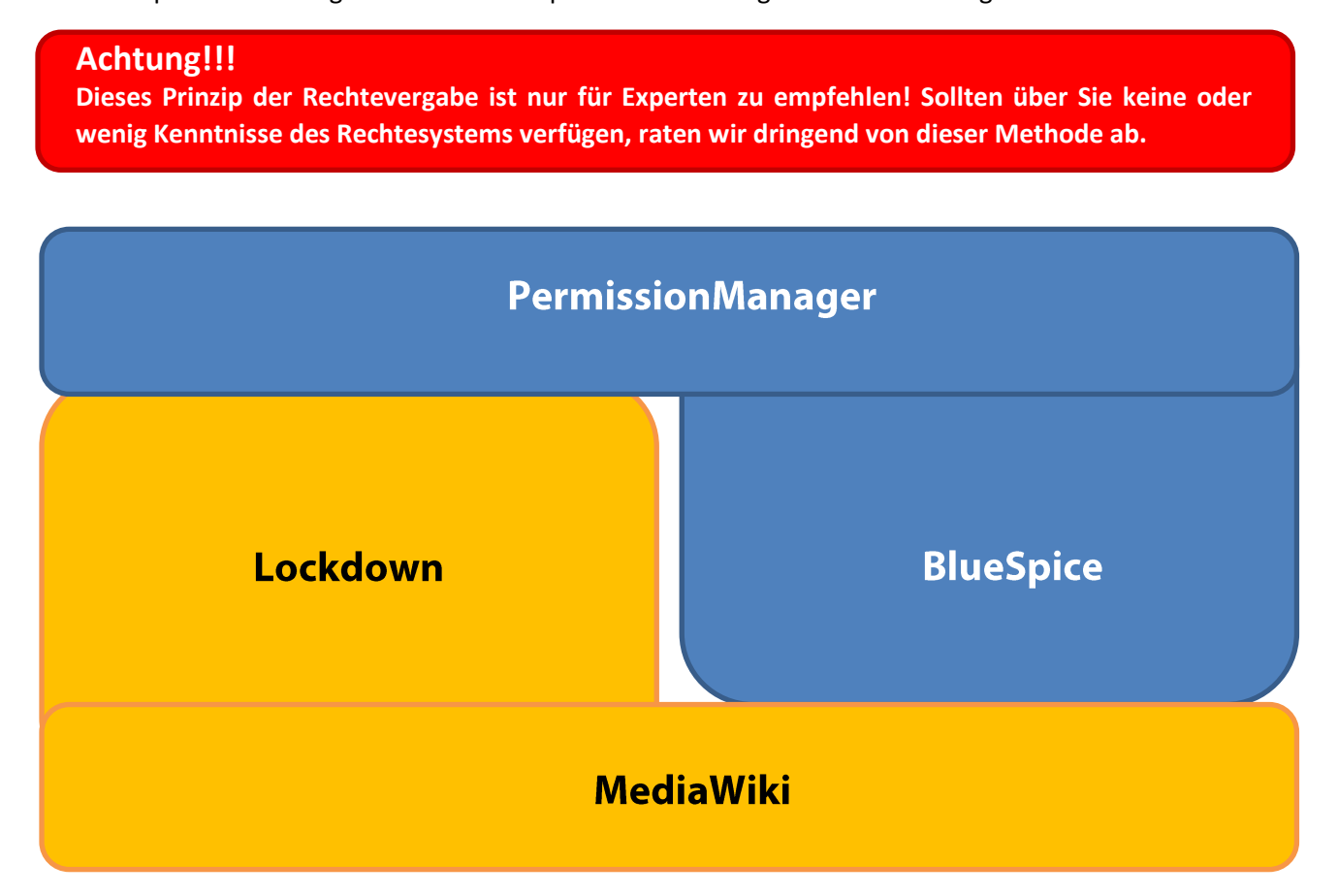

Um den Lockmode zu aktivieren, gehen Sie im Reiter "Admin" auf "Einstellungen". Dort finden Sie die Einstellungen unter BlueSpice -> BlueSpice – MediaWiki-Einstellungen -> Rechtverwaltung. Hier können Sie durch setzen eines Häkchens den Lockmode aktivieren und auch die MediaWiki Systemnamensräume bei aktiviertem Lockmode ignorieren.

#### **Wichtiger Hinweis!!!**

**Wenn Sie den Lockmode nach Vergabe der Rechte wieder deaktivieren, kann es zu Fehlern in der Rechtevergabe kommen. Da Lockmode ein komplett unterschiedliches Konzept der Rechtevergabe darstellt, ist ein 100%ig fehlerfreier Rücktransport der Rechte auf das eigentliche Prinzip nicht möglich. Daher ist nach Deaktivieren des Lockmodes eine manuelle Überprüfung der vergebenen Rechte unbedingt erforderlich!**